# Package 'ixplorer'

July 2, 2022

Title Easy DataOps for R Users

Version 0.2.2

Description Create and view tickets in 'gitea', a self-hosted git service <[https://gitea.](https://gitea.io) [io](https://gitea.io)>, using an 'RStudio' addin, and use helper functions to publish documentation and use git.

License  $AGPL (> = 3)$ 

Depends  $R$  ( $>= 3.4$ )

**Imports** dplyr ( $>= 0.8.1$ ), gitear ( $>= 0.0.2$ ), kableExtra ( $>= 1.1.0$ ), lubridate (>= 1.7.4), miniUI (>= 0.1.1.1), RColorBrewer (>= 1.1.2), shiny.i18n ( $>= 0.2.0$ ), shiny ( $>= 1.3.2$ ), stringr ( $>= 1.1.2$ ) 1.4.0), shinyWidgets ( $> = 0.2.1$ ), purrr ( $> = 0.3.4$ ), gert ( $> =$ 1.5.0), keyring (>= 1.3.0), methods

```
Suggests knitr (> = 1.23), git2r (> = 0.30.1), here (> = 1.0.1), tibble
      (>= 3.1.6), readr (>= 1.3.1), rmarkdown (>= 1.12), rstudioapi
      (>= 0.10), test that (>= 3.0.0), tidy (>= 0.8.3),
```
#### VignetteBuilder knitr

Encoding UTF-8

RoxygenNote 7.2.0

URL <https://github.com/ixpantia/ixplorer>

BugReports <https://github.com/ixpantia/ixplorer/issues>

#### Config/testthat/edition 3

NeedsCompilation no

Author ixpantia, SRL [cph], Frans van Dunne [cre, aut] (<<https://orcid.org/0000-0002-7853-2811>>), Ronny Hernández Mora [aut] (<<https://orcid.org/0000-0001-6225-7096>>), Daniel Granados Campos [ctb], Nayib Vargas Zuñiga [ctb]

Maintainer Frans van Dunne <frans@ixpantia.com>

Repository CRAN

Date/Publication 2022-07-02 10:20:02 UTC

# <span id="page-1-0"></span>R topics documented:

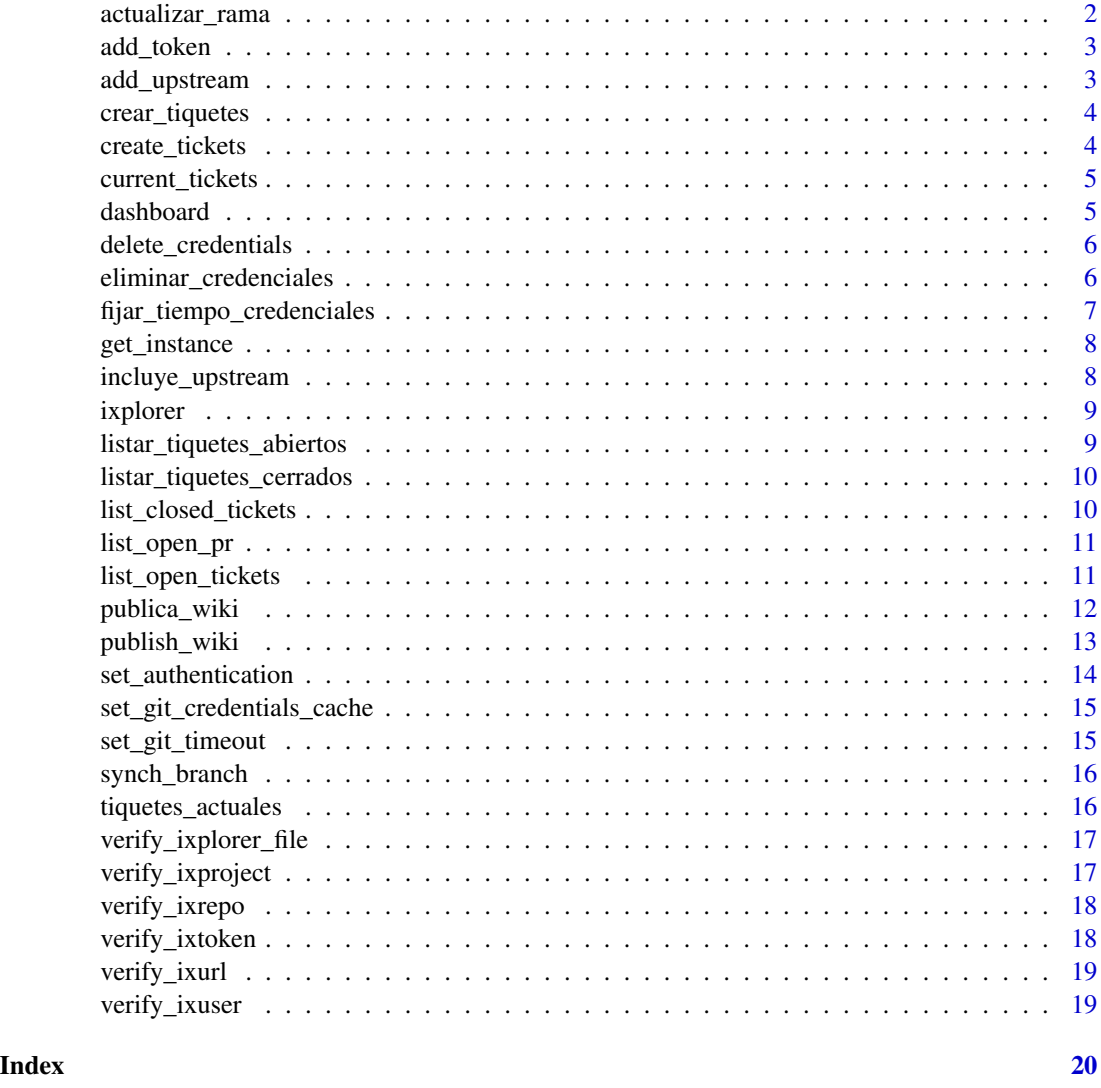

actualizar\_rama *Actualice la rama master desde el upstream*

# Description

actualiza su rama master con su upstream por medio de git rebase

# Usage

actualizar\_rama()

# <span id="page-2-0"></span>add\_token 3

# Value

No hay valor de retorno - se llama por su efecto secundario

add\_token *Authentication in ixplorer*

#### Description

Saves to your computer through the authentication system of your computer's OS.

#### Usage

add\_token()

# Details

Currently needs to be done everytime a new session is started. In case the credentials already exist, just enter the url and confirm if you want to keep the credentials on your computer or want to delete them after the next query.

#### Value

No return value, called for side effects

add\_upstream *Add the upstream to the repository that is active in RStudio.*

#### Description

Add the upstream to the repository that is active in RStudio at the moment

#### Usage

```
add_upstream(instance = "saved")
```
#### Arguments

instance ixplorer instance (Eg: "secure", "masterclass", "prueba")

#### Value

<span id="page-3-0"></span>Cree tiquetes (título y cuerpo) desde el add-in de ixplorer sin perder las ideas durante su flujo de trabajo

#### Usage

```
crear_tiquetes(instancia = "guardada")
```
# Arguments

instancia instancia de ixplorer (Ejemplo: "secure", "masterclass", "prueba")

# Value

No hay valor de retorno - se llama por su efecto secundario

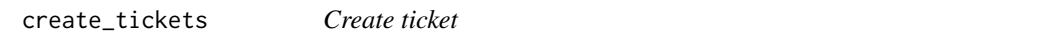

# Description

Create tickets (title and body) from the ixplorer addin without losing ideas during your workflow.

#### Usage

```
create_tickets(instance = "saved")
```
# Arguments

instance ixplorer instance (Eg: "secure", "masterclass", "prueba")

#### Value

<span id="page-4-0"></span>View tickets for a specific user on a computer and get links to your ixplorer based on the credentials used in the authentication gadget.

#### Usage

```
current_tickets(instance = "saved")
```
#### Arguments

instance ixplorer instance (Eg: "secure", "masterclass", "prueba")

# Value

No return value, called for side effects

dashboard *Show ixplorer dashboard*

# Description

Show ixplorer dashboard

# Usage

dashboard()

# Value

<span id="page-5-0"></span>delete\_credentials *Delete your ixplorer credentials*

#### Description

Delete your ixplorer credentials

#### Usage

```
delete_credentials(instance = "current")
```
# Arguments

instance an instance from ixplorer such as "prueba" or "masterclass"

#### Details

Delete the credentials saved by add\_token() in your computer. This can be useful when you are using the ixplorer package on a shared computer or any other case you don't want to keep the credentials stored

#### Value

Delete credentials saved by add\_token()

# Examples

```
## Not run:
delete_credentials("masterclass")
## End(Not run)
```
eliminar\_credenciales *Elimina tus credenciales de ixplorer*

# Description

Elimina tus credenciales de ixplorer

#### Usage

```
eliminar_credenciales(instancia = "actual")
```
#### Arguments

instancia una instancia de ixplorer como "masterclass" o "prueba"

#### <span id="page-6-0"></span>Details

Borre las credenciales guardadas por add\_token() en su computadora. Esto puede ser útil cuando está usando el paquete ixplorer en una computadora compartida o en cualquier otro caso en el que no desee mantener las credenciales almacenadas.

#### Value

Elimina las credenciales guardadas por add\_token()

#### Examples

```
## Not run:
delete_credentials("masterclass")
```
## End(Not run)

fijar\_tiempo\_credenciales

*Extienda el tiempo de sus credenciales de git*

# Description

Esta es una función traducida que llama a set\_git\_timeout. Establezca la cantidad de segundos para que se agote el tiempo de espera del caché de credenciales de git. Tenga en cuenta que esto está escrito para trabajar en servidores remotos donde no queremos almacenar nuestras credenciales de git (otros pueden tener acceso o hacerse pasar por nosotros). En una máquina confiable, la configuración más común sería (en una máquina Linux) git credential.helper store. Sin embargo, se requiere algo de almacenamiento en caché cuando se trabaja en un servidor remoto porque los ciclos frecuentes de envío y confirmación en los que tiene que escribir su nombre de usuario y contraseña cada vez no son agradables.

De forma predeterminada, esto solo se aplicará al repositorio en el que está trabajando. Si llama a la versión global, asegúrese de que esto es lo que desea. También por defecto, el tiempo de espera se establece en 4 horas (14400 segundos).

#### Usage

```
fijar_tiempo_credenciales(pausa = 14400, global = FALSE)
```
#### Arguments

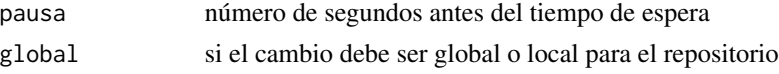

#### Value

<span id="page-7-0"></span>

By default, functions that get tickets and pull requests use the active instance in the session. This functions gets this active instance.

#### Usage

```
get_instance()
```
#### Value

a character of the active issue in the session

incluye\_upstream *Title Agregue el upstream al repositorio que está activo en RStudio.*

# Description

Title Agregue el upstream al repositorio que está activo en RStudio.

#### Usage

```
incluye_upstream(instancia = "guardada")
```
# Arguments

```
instancia instancia de ixplorer (Ej: "secure", "masterclass", "prueba")
```
# Details

Esta función es la versión en español de add\_upstream(). Perminte agregar el upstream al repositorio que está activo en RStudio en este momento

#### Value

<span id="page-8-0"></span>

ixplorer for dataops

#### Details

See the README on

listar\_tiquetes\_abiertos

*Lista de tiquetes abiertos*

# Description

Listado de tiquetes abiertos del repositorio indicado.

# Usage

```
listar_tiquetes_abiertos(instancia = "guardada", dias = NULL)
```
# Arguments

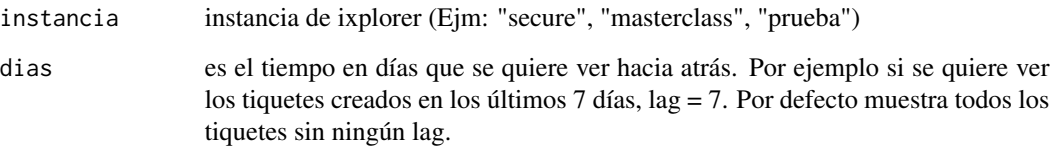

# Value

<span id="page-9-0"></span>listar\_tiquetes\_cerrados

*Lista de tiquetes cerrados*

# Description

Listado de tiquetes cerrados del repositorio indicado.

# Usage

```
listar_tiquetes_cerrados(instancia = "guardada", dias = NULL)
```
# Arguments

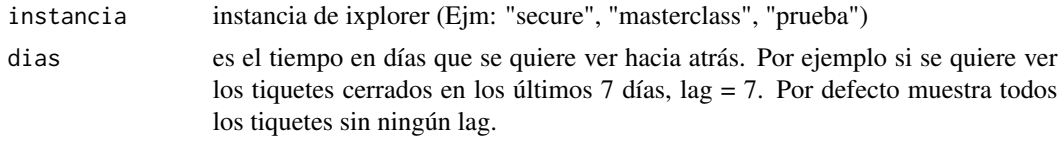

# Value

No hay valor de retorno - se llama por su efecto secundario

list\_closed\_tickets *List closed tickets*

# Description

List of closed tickets from the indicated repository.

# Usage

```
list_closed_tickets(instance = "saved", lag = NULL)
```
# Arguments

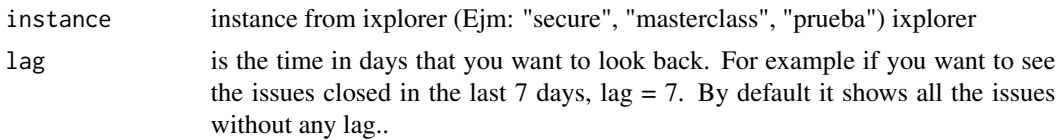

# Value

<span id="page-10-0"></span>

Lists your open pull requests in ixplorer

#### Usage

list\_open\_pr(instance = "all", assignee = "team")

# Arguments

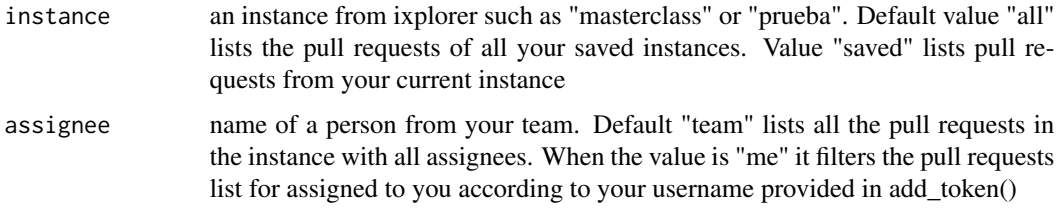

# Value

tibble of list instances

# Examples

```
## Not run:
list_open_pr(instance = "prueba",
             assignee = "daniel")
## End(Not run)
```
list\_open\_tickets *List open tickets*

# Description

List of open tickets in the repository

# Usage

```
list_open_tickets(instance = "saved", lag = NULL)
```
#### <span id="page-11-0"></span>**Arguments**

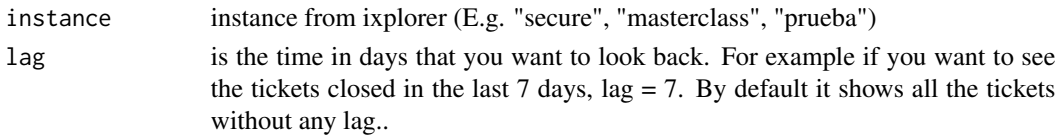

#### Value

No return value, called for side effects

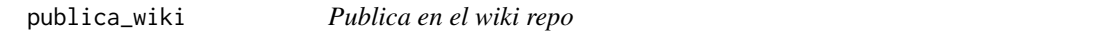

# Description

Publique un rmarkdown específico en el repositorio wiki, especificando la ruta del repositorio wiki una vez que ya haya clonado este repositorio en su máquina. Consulte Detalles si es la primera vez que publica en un repositorio wiki.

#### Usage

```
publica_wiki(
  rmarkdown = rmarkdown,
  ruta_repo_wiki = path_wiki_repo,
  auto_actualizar = TRUE,
  silenciar_bitacora = FALSE
\lambda
```
#### Arguments

rmarkdown la ruta al archivo rmarkdown ruta\_repo\_wiki la ruta completa al repositorio wiki. auto\_actualizar Si desea hacer automáticamente el pull, commit y push establecido en TRUE, si desea hacerlo manualmente, establezca FALSE. El valor predeterminado es TRUE.

silenciar\_bitacora

Si desea ver la bitacora de renderización establezca TRUE, de lo contrario establezca FALSE. El valor default es TRUE

#### Details

Publica un rmarkdown en un wiki repo

Si es la primera vez que va a publicar en una wiki, se deben seguir estos pasos:

1.El repositorio wiki debe clonarse en una carpeta de trabajo local. Para hacer esto, primero vaya a la pestaña wiki de su repositorio y deberá crear manualmente la primera página wiki. Si no lo hace, le dirá que el repositorio no existe.

# <span id="page-12-0"></span>publish\_wiki 13

- 1. Una vez que haya creado la página de inicio de la wiki, deberá clonar el repositorio de la wiki como lo haría con cualquier otro repositorio en su computadora (usando el enlace que está disponible para usted una vez que haya creado la página de inicio de la wiki).
- 2. Una vez que haya clonado la wiki en su computadora, lo que debe indicar en la función publica\_wiki es la path\_wiki\_repo. Esta es la dirección completa en su computadora donde se encuentra este repositorio que clonó. Por ejemplo: /home/client/project/wiki\_repo

# Value

Publica un md en un repositorio wiki.

#### Examples

```
## Not run:
publish_wiki(rmarkdown = "eda.Rmd",
             path_wiki_repo = "/home/cliente/proyecto/wiki_repo")
```
## End(Not run)

publish\_wiki *Publish into wiki repo*

#### **Description**

Publish an specific rmarkdown into wiki repository, specifying the path of the wiki repository once that you already clone this repository into your machine. See Details if is your first time publishing in a wiki repository.

#### Usage

```
publish_wiki(
  rmarkdown,
  path_wiki_repo,
  automatic_update = FALSE,
  quiet_render_logs = FALSE
\mathcal{L}
```
#### Arguments

```
rmarkdown the path of rmarkdown file
path_wiki_repo the complete path of wiki repository.
automatic_update
                 if you like to do automatically the pull, commit and push set in TRUE, if you
                 like to do manually, set FALSE. Default is TRUE.
quiet_render_logs
```
if you like to see the render logs of rmarkdown, set in TRUE, in otherwise set FALSE. Default is TRUE.

#### <span id="page-13-0"></span>Details

Publish an rmarkdown into wiki repo

If this is the first time you are going to publish in a wiki, you must follow these steps:

- 1. The wiki repository must be cloned to a local working folder. To do this first go to the wiki tab of your repository and you will need to manually create the first wiki page. If you don't do this it will tell you that the repository does not exist.
- 2. Once you have created the wiki home page, you will need to clone the wiki repository just like you would any other repository on your computer (using the link that is made available to you once you create the wiki home page).
- 3. Once you have cloned the wiki on your computer, what you should indicate in the publica\_wiki function is the path\_wiki\_repo. This is the full address on your computer where this repository you cloned is located. For example: /home/client/project/wiki\_repo

#### Value

Publish a md into wiki repository

#### Examples

```
## Not run:
publish_wiki(rmarkdown = "eda.Rmd",
             path_wiki_repo = "/home/cliente/proyecto/wiki_repo")
```
## End(Not run)

set\_authentication *Set authentication*

#### Description

Set the authentification into ixplorer

#### Usage

```
set_authentication(access_data)
```
#### Arguments

access\_data Data needed to get into ixplorer

#### Value

<span id="page-14-0"></span>set\_git\_credentials\_cache

*Set git credential cache time*

#### Description

Set the amount of time that the git credentials will be available on the system you are working on.

#### Usage

set\_git\_credentials\_cache(hours = 4, global = TRUE)

#### Arguments

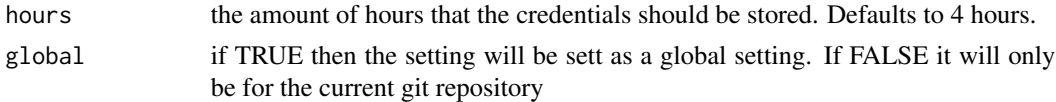

#### **Details**

As we move between servers to work we oftentimes do not want to store our git passwords there. For instance when we are workign on servers of third parties. The extreme is to include the username and password for every single git call. But with git we can have a middle way where we store the credentials in cache for a limited amount of time.

#### Value

No return value, called for side effects

set\_git\_timeout *Extend git credential cache time-out*

#### Description

Set the number of seconds before the git credential cache times out. Note that this is written for work on remote servers where we do not want to store our git credentials because other might have access to it, or impersonate us. On a trusted machine the most common setting would be (on a linux machine) git credential.helper store. However, some caching is required when working on a remote server because frequent commit-push cycles where you have to write out your username and password every time is not nice.

By default this will only apply to the repo you are working in. If you call the global version take care that this is what you want. Also by default the timeout is set to 4 hours (14400 seconds).

#### Usage

set\_git\_timeout(timeout = 14400, global = FALSE)

#### <span id="page-15-0"></span>Arguments

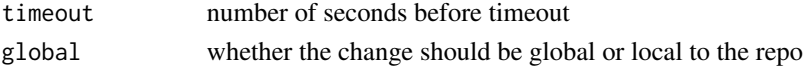

# Value

No return value, called for side effects

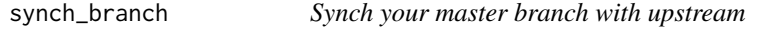

#### Description

Runs steps to synch your master branch to upstream automatically

#### Usage

```
synch_branch(default_branch_name = "master")
```
#### Arguments

```
default_branch_name
```
defines a default branch name to be able to synchronize it

#### Value

No return value, called for side effects

tiquetes\_actuales *Tiquetes actuales*

#### Description

Vea tiquetes para un usuario específico en una computadora y obtenga enlaces a su ixplorer según las credenciales utilizadas en el gadget de autenticación.

#### Usage

```
tiquetes_actuales(instancia = "guardada")
```
#### Arguments

instancia instancia de ixplorer (Ej: "secure", "masterclass", "prueba")

# Value

<span id="page-16-0"></span>verify\_ixplorer\_file *Verificar autentificacion del ixplorer.*

#### Description

Verifique si hay un archivo .ixplorer en el directorio de trabajo y configure las variables.

#### Usage

```
verify_ixplorer_file()
```
# Value

No return value, called for side effects

verify\_ixproject *Verifies ixplorer project*

# Description

Verifies if the project's name exists in the repository.

#### Usage

```
verify_ixproject(gitear_access)
```
#### Arguments

gitear\_access parameters to access into an ixplorer instance

#### Value

<span id="page-17-0"></span>

Verifies if ixplorer repository's name exists.

#### Usage

```
verify_ixrepo(gitear_access)
```
#### Arguments

gitear\_access parameters to access into an ixplorer instance

#### Value

No return value, called for side effects

verify\_ixtoken *Verifies ixplorer user*

# Description

Verifies token exists for a repository.

#### Usage

verify\_ixtoken(gitear\_access)

# Arguments

gitear\_access parameters to access into an ixplorer instance

#### Value

<span id="page-18-0"></span>verify\_ixurl *Verifies ixplorer url*

# Description

Verifies if the url exists in the repository

# Usage

```
verify_ixurl(gitear_access)
```
# Arguments

gitear\_access parameters to access into an ixplorer instance

verify\_ixuser *Verifies ixplorer user*

# Description

Verifies if user name exists.

#### Usage

```
verify_ixuser(gitear_access)
```
# Arguments

gitear\_access parameters to access into an ixplorer instance

#### Value

# <span id="page-19-0"></span>Index

actualizar\_rama, [2](#page-1-0) add\_token, [3](#page-2-0) add\_upstream, [3](#page-2-0) crear\_tiquetes, [4](#page-3-0) create\_tickets, [4](#page-3-0) current\_tickets, [5](#page-4-0) dashboard, [5](#page-4-0) delete\_credentials, [6](#page-5-0) eliminar\_credenciales, [6](#page-5-0) fijar\_tiempo\_credenciales, [7](#page-6-0) get\_instance, [8](#page-7-0) incluye\_upstream, [8](#page-7-0) ixplorer, [9](#page-8-0) list\_closed\_tickets, [10](#page-9-0) list\_open\_pr, [11](#page-10-0) list\_open\_tickets, [11](#page-10-0) listar\_tiquetes\_abiertos, [9](#page-8-0) listar\_tiquetes\_cerrados, [10](#page-9-0) publica\_wiki, [12](#page-11-0) publish\_wiki, [13](#page-12-0) set\_authentication, [14](#page-13-0) set\_git\_credentials\_cache, [15](#page-14-0) set\_git\_timeout, [15](#page-14-0) synch\_branch, [16](#page-15-0) tiquetes\_actuales, [16](#page-15-0) verify\_ixplorer\_file, [17](#page-16-0) verify\_ixproject, [17](#page-16-0) verify\_ixrepo, [18](#page-17-0) verify\_ixtoken, [18](#page-17-0) verify\_ixurl, [19](#page-18-0) verify\_ixuser, [19](#page-18-0)